# ИНСТРУКЦИЯ ПО ЕКСПЛУАТАЦИИ

# GSM-розетка «ДОМОВОЙ-3»

# (версия ПО 0.0.2)

#### **Назначение**

Данное устройство применяется для дистанционного управления бытовым прибором пользователя (обогреватель, освещение, котел, маршрутизатор и т.д. и т.п.) с помощью мобильного телефона. Включение/выключение бытового прибора осуществляется с помощью sms-сообщений и/или тоновых команд в режиме голосового соединения с устройством и/или с помощью мобильного приложения (через интернет или sms). В устройстве есть возможность подключения внешнего датчика температуры для осуществления контроля и оповещения о критическом понижении или повышении температуры объекта. Оповещение происходит с помощью sms-сообщений на пользователя (до 8-ми номеров) и/или передачи данных через интернет на мобильное приложение/сервер (используется GPRS-технология). Пороговые значения температуры оповешения задаются пользователем. Также в устройстве есть режим термостата, когда он управляет обогревателем или охладителем лользователя для поддержания заданной температуры объекта. В устройстве есть режим работы «по расписанию».

Также можно активировать передачу данных через GPRS на TCP-сервер ОКО для возможности управления устройством через интернет, используя «условно бесплатные» «Android-приложение» или «IOS-приложение», и/или для хранения и анализа полученных данных от устройства, используя программу «Монитор-ОКО».

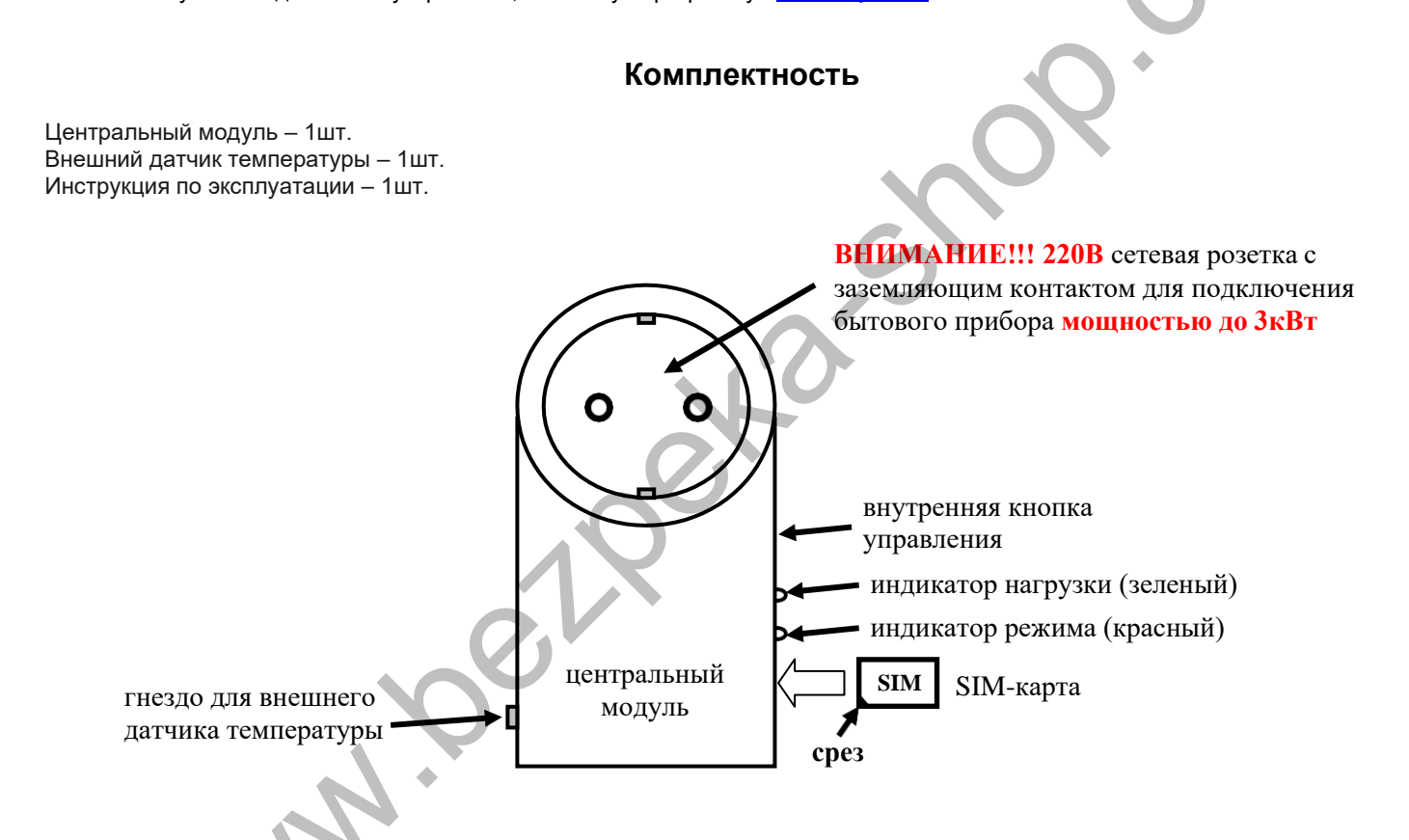

## Подготовка SIM-карты

С помощью мобильного телефона необходимо отключить запрос на ввод PIN-кода SIM-карты, которая будет использоваться в приборе. Поскольку устройство использует голосовой звонок, SMS, GPRS то, позвонив с этой SIM-карты в Call-центр оператора мобильной связи, убедитесь, что все эти сервисы или те, которые Вы будете использовать, активированы! Узнайте также для этой SIM-карты точку доступа APN в Интернет через GPRS. Необходимо узнать информацию о размере и условиях тарификации вышеуказанных сервисов, условиях продления строка действия SIM-карты, условиях ее блокировки оператором. Проверьте работоспособность вышеуказанных сервисов на телефоне (sms и звонки проверить как исходящие так и входящие). Зарегистрируйтесь на сайте оператора связи, чтобы всегда иметь возможность удаленно контролировать расходы и изменять настройки SIM-карты (тарифный план, роуминг и др.), например, www.my.kyivstar.net

Внимание! Установку/изъятие SIM-карты в устройстве производить только при полностью выключенном питании (вытянуть центральный блок из сети 220В, после чего тонким предметом через отверстие в корпусе кратковременно нажать на кнопку управления, отключив тем самым внутренний аккумулятор)!

#### **Включение устройства**

После установки в центральный модуль подготовленной SIM-карты необходимо включить сетевую вилку устройства в сеть 220В, после чего красный индикатор режима сделает серию «вспышек» при старте устройства длительностью пару секунд. Необходимо подождать регистрации устройства в сотовой сети около 1 минуты. После регистрации в сети GSM индикатор режима будет делать периодические вспышки: одна – хороший уровень принимаемого сигнала, две – средний, три – низкий. Подсоедините сетевую вилку бытового прибора (обогреватель, лампа освещения, котел, маршрутизатор и т.д. и т.п.) в гнездо 220В данного устройства.

#### **ВНИМАНИЕ!!! Номинальная мощность бытового прибора не должна превышать 3 кВт.**

#### **Минимальная настройка**

**С любого мобильного телефона отправьте sms-сообщение на номер SIM-карты устройства следующего формата 123411+380671234567, где подчеркнутым показано пример номера «Пользователя-1» в международном формате. Этот номер телефона запишется в ячейку «Пользователь-1» энергонезависимой памяти устройства. Теперь с этого телефона можно управлять устройством и на него получать sms-оповещение.**

### **Порядок работы**

Для удаленного управления бытовым прибором необходимо с телефона «Пользователя» позвонить на номер SIM-карты устройства. Для возможности дистанционного управления всего 8 номеров («Пользователь-1..-8») можно предварительно ввести в память устройства. Устройство ответит на звонок «Пользователя» и сделает тональный сигнал, после которого необходимо набрать на клавиатуре **6** (цифра шесть) для «включения бытового прибора» (также включается зеленый индикатор нагрузки) или **5** (цифра пять) для «выключения бытового прибора» (также выключается зеленый индикатор нагрузки). Можно также запросить состояние системы с помощью тоновой команды **2** (цифра два) - в ответ устройство отправит sms о состоянии. При выполнении команды происходит голосовое подтверждение. При отсутствии ввода команды более 60 секунд устройство автоматически прекратит соединение. Входящий звонок с иных номеров прибор отбивает. Устройство контролирует включение/выключение 220В, превышение/понижение заданных пользователем температуры Т минимум (по умолчанию +5С) и Т максимум (по умолчанию +40С), разряд резервного аккумулятора центрального модуля и, в случае появления этих событий, производит sms-оповещение на номера «Пользователь-1..-8». При включении передачи данных на «ТСР-сервер ОКО» все события передаются также на него и на «условно бесплатное» «Android-приложение», используя интернет (GPRS- технология). **Tonparticle and the Weekly encorrelate and the material of the material state in the subsequent and the material state is a material of the material state is a material of the material of the material state is a material** 

После выключения 220В устройство сохраняет свою работоспособность до 3 часов. Время автономной работы центрального блока зависит от состояния внутреннего аккумулятора, окружающей температуры и активности системы. При отсутствии 220В пользовательский бытовой прибор не работает.

## **Настройка**

Все sms-команды можно отправлять с любого телефонного номера. В начале sms-сообщения содержится секретный код управления **1234**, состоящий из четырех символов и который можно изменить на иное значение. Далее следует код команды и ее параметр (необязательный и это зависит от кода команды). В одном sms-сообщении можно передать несколько команд, которые необходимо разделить запятой (секретный код 1234 только в начале sms).

#### *Внимание! Все sms-команды содержат ТОЛЬКО латинские символы!*

## **Запись и удаление телефонных номеров**

**12341N***PHONE* где **N** – 1,2..8 – запись номера «Пользователя-**N**» в память устройства, *PHONE* – телефонный номер в международном формате Пользователя-**N**. Предыдущие номера в памяти прибора автоматически перезапишутся на новые значения. Например, **123411+380671111111,12+380672222222,13+380673333333** - в память устройства запишутся номера телефонов +380671111111, +380672222222, +380673333333 в соответствующие ячейки памяти устройства «Пользователь-1,- 2,-3».

**12342N** где **N** – 1,2..8 – удаления «Пользователя-**N**» из памяти устройства. Например, **123422,23** – из памяти устройства удалятся номера Пользователей-2,-3

### **Общие настройки устройства**

**123433***CODE* команда смены секретного кода sms-управления устройством, где **1234** – старый секретный код (заводской), *CODE* – новый секретный код от **0000** до **9999**. Например, **1234330000** запишется новый код **0000**, **1234334321** запишется новый код **4321**.

**1234##***CONFIG* команда основных настроек устройства, *CONFIG* – строка из 4 цифр («0» - выключено, «1» - включено), задающая режим работы устройства.

Первая цифра – вкл/выкл передачу данных на сервер. По умолчанию выключено.

Вторая цифра – вкл/выкл sms-оповещение на Пользователей. По умолчанию включено.

Третья цифра – вкл/выкл «укороченный» цикл sms-оповещения (только на «Пользователей-1..-5»). По умолчанию выключено.

Четвертая цифра – вкл/выкл работу реле нагрузки «по расписанию». По умолчанию выключено. Для работы «по расписанию» необходимо также установить график работы (см. **12341\****TIMETABLE*). Независимо от настроек передачи данных на сервер, происходит автоматическая синхронизация внутренних часов устройства с NTP-сервером через интернет

(при необходимости установите также верный APN для sim-карты прибора с помощью команды типа **123463***APN)*. Используется часовой пояс GMT+2 (Киев).

Пример sms-команды с настройками по умолчанию **1234##***0100*

**12341\****TIMETABLE* команда установки почасового графика для работы реле нагрузки «по расписанию» ежесуточно, *TIMETABLE* – последовательность из 24 цифр (0 - выключено, 1 - включено), начиная с 0-го часа и заканчивая 23-им часом. Например, **12341\****111111110000000000000000* активное состояние реле нагрузки с 0 часов до 8 часов утра. Для работы устройства «по расписанию» необходимо включить этот режим (см. **1234##***CONFIG* ).

#### **Настройки температурного датчика, режима термостабилизации**

**123461***TEM* установить пороговое значение Тмин датчика температуры, при переходе которого происходит sms-оповещение на «Пользователя-1..-8», *TEM* – значение температуры датчика, например, 025, -10, 005, 120 (три символа!!!). Заводское значение 5˚С (005). Пример, **123461010** установить Тмин=10˚С, **123461-05** установить Тмин=-5˚С. Диапазон -55 … 125.

**123462***TEM* установить пороговое значение Тмакс датчика температуры, при переходе которого происходит smsоповещение на «Пользователя-1..-8», *TEM* – значение температуры датчика, например, 040, -07, 005, 065 (три символа!!!). Заводское значение 40˚С (040). Пример, **123462030** установить Тмакс=30˚С, **123462009** установить Тмакс=9˚С. Диапазон -55 … 125.

**12346\*1***TEM* вкл/выкл режим термостабилизации и установить температуру стабилизации **Tn**. Если температура внутреннего датчика T становится ниже данного значения, то реле розетки включается (включает обогреватель, котел), если температура становится выше данного значения (на протяжении 3 минут и более), то реле выключается. *TEM* – значение температуры стабилизации, например, 025, -10, 005, 120 (три символа!!!). Заводское значение **-99** (**выключен режим термостабилизации**). Пример, **12346\*1023** установить **Tn**=23˚С, **12346\*1008** установить **Tn**=8˚С. Диапазон значений -55 … 125. **12346\*1-99** выключить режим. **TEM** ycianosists nociologicos sistemas dariar characterization, in principal particular components in the sistemas components in the sistemas constant in the sistemas constant in the sistemas constant in the sistemas of

**ВНИМАНИЕ!!!** Если после температуры ввести символ **X**, то логика работы реле розетки будет обратная, а именно: если температура внутреннего датчика T становится выше данного значения, то реле розетки включается (включает охладитель), если температура становится ниже данного значения (на протяжении 3 минут и более), то реле выключается. Например, **12346\*1025X** установить **Tn**=25˚С

# **Настройки GPRS**

**123463***APN* установить точку доступа *APN* к Интернет через GPRS для SIM-карты устройства. Например, **123463internet**

*Внимание! В устройстве используется автоматическая подстановка стандартной точки доступа APN в Интернет через GPRS для SIM-карт украинских операторов мобильной связи. В случае невозможности установления связи с сервером при автоматической подстановке APN необходимо с помощью соответствующей sms-команды явно прописать необходимую точку доступа.*

**123464***IP* установить *IP-*адрес сервера. Заводское значение **ok.webhop.net** – это «ТСР-сервер ОКО». Например,

**123464192.168.1.101**

**1234\*63***USERNAME* установить имя пользователя для доступа SIM-карты устройства в интернет через GPRS. Например, **1234\*63taipan**

**1234#63***PASSWORD* установить пароль для доступа SIM-карты устройства в интернет через GPRS. Например, **1234#63taipan 123465***PORT* установить *PORT* сервера. Заводское значение **31200**. Например, **12346580**

**123467ZF** команда установки интервала передачи данных на сервер через GPRS, где **ZF** - от 00 до 99 минут. Заводское значение 10 минут. Например, **12346760** – период передачи 60 минут.

**123470** разовый запрос на передачу данных через GPRS на сервер.

#### **Управление с помощью тоновых сигналов клавиатуры телефона**

В режиме голосового соединения «Пользователя» с устройством возможно управление с помощью тонового набора (клавиатура телефона). Длительность нажатия на клавишу не менее 0.5с. При выполнении команды происходит голосовое подтверждение.

Список команд:

**2** запрос состояния системы, устройство ответит SMS-сообщением

**5** выключить нагрузку (бытовой прибор)

**6** включить нагрузку (бытовой прибор)

**7** запрос на передачу информации о текущем состоянии устройства на сервер

**8** запрос информации об основных настройках устройства, устройство в ответ пришлет SMS-сообщение

**9** рестарт центрального модуля (аналог выключения и включения питания устройства)

**# -** старт/стоп голосового меню

#### **Управление с помощью sms-команд**

#### *Внимание! Все sms-команды содержат ТОЛЬКО латинские символы!*

#### **Включение/выключение нагрузки**

**123405** выключить нагрузку (бытовой прибор) **123406** включить нагрузку (бытовой прибор)

**1234rele***XY***n***ZK***f** команда установки интервала периодического автоматического включения и выключения РЕЛЕ нагрузки, где **XY** – длительность состояния ВКЛЮЧЕНО, значения от 00 до 99, **n** – единица измерения длительности, имеет значение либо **m** (минуты), либо **h** (часы). **ZK** – длительность состояния ВЫКЛЮЧЕНО, значения от 00 до 99, **f** – единица измерения длительности, имеет значение либо **m** (минуты), либо **h** (часы). Заводское значение - 00m00m (выключено автоматическое периодическое включение). Например, **1234rele45m09h** – нагрузка включается на 45 минут, потом на 9 часов выключается и опять повторяется по кругу. Погрешность интервала – приблизительно одна единица.

#### **Запросы на устройство**

**123402** устройство отправит обратно sms-ответ о своем состоянии.

**123403***USSD* устройство выполнит USSD запрос, ответ сети в латинице пересылается на отправителя через SMS (в кириллице не работает). Например, **123403\*111#** - запрос на Баланс SIM-карты Киевстар, **123403\*112#** - запрос на Бонусы SIM-карты Киевстар и др.

**123408** устройство отправит обратно sms-ответ о настройках.

### **Удаленное обновление версии ПО**

**1234#60** обновить ПО устройства на заводскую последнюю версию. Используется передача данных через GPRS-технологию. В устройстве используется автоматическая подстановка стандартной точки доступа APN в Интернет через GPRS для SIM-карт украинских операторов мобильной связи. В случае невозможности установления связи с сервером ОКО при автоматической подстановке APN необходимо с помощью sms-команды типа **123463***APN* явно прописать необходимую точку доступа.

#### **Выключение устройства**

Для полного выключения устройства необходимо выключить его из сети 220В, после чего тонким предметом через отверстие в корпусе кратковременно нажать на кнопку управления, тем самым отключив внутренний аккумулятор.

### **Сброс настроек устройства**

Чтобы сделать полный сброс настроек устройства в заводские значения необходимо при наличии 220В нажать и удерживать около 5 – 7 секунд внутреннюю кнопку управления центрального модуля на протяжении всей серии коротких «вспышек» внутреннего красного индикатора режима. После того, как индикатор потухнет, внутреннюю кнопку необходимо отпустить. Устройство через несколько секунд автоматически сделает повторный рестарт (серия «вспышек»).

*Внимание! После полного сброса нужно повторить операцию настроек устройства, а именно: внести в память устройства номера пользователей и прочее.*

# **Мониторинг объекта**

Устройство поддерживает передачу данных о событиях на объекте через GPRS на сервер. Если для мониторинга объекта вы выбрали «ТСР-сервер ОКО» (устройство с установками по умолчанию настроен на него), то необходимо на его странице пройти автоматическую регистрацию через выпадающее меню. После регистрации на ваш электронный адрес будет отправлено имя и пароль вашей учетной записи. Просмотр данных осуществляется через специальную программу «Монитор-ОКО», которую необходимо установить на вашем ПК.

После запуска программы и авторизации в ней под вашей учетной записью (в окне авторизации нажмите «Настройки учетной записи» и введите ваши значения), добавьте новый объект. Для этого необходимо на закладке «Объект» в столбце «Код прибора» ввести **IMEI** вашего прибора (например, **123456789012345**), а в столбце «Объект» ввести название, после чего нажать кнопку «Сохранить изменения». После этой процедуры, все события, полученные от этого прибора, начнут сохраняться на сервере и отображаться на закладке «События» после нажатия на клавишу «Обновить данные». Обратите внимание, что данный сервер является платным (1 гривна в день за один прибор) и данные (события, состояние и т.п.) от прибора вы сможете увидеть при ненулевом балансе. При регистрации новой учетной записи начисляется «Бонус» в 30 гривен. Более полную инструкцию по данному серверу можно получить через Меню-Справка-Помощь. **Удаление обновление версии ПО**<[b](http://ok.webhop.net/update/monitor/publish.htm)r>  $\blacksquare$  **Удаление версии ПО**<br>
по обновля а македом росперною верень используется передативе с полном соверении не нашем не соверения с передативном соверения с передативном соверения с пер

**IMEI** устройства состоит из 15 символов, например, **013227009840343**, который можно получить в ответ на smsкоманду **123408** или на тоновую команду **8**. Для включения передачи данных на сервер необходимо в sms-команде настроек устройства **1234##***CONFIG* установить первую цифру равной «1» (см. описание этой команды в разделе **«Общие настройки устройства»**). При включенной передаче устройство передает данные при вкл/выкл розетки, вкл/выкл 220В, рестарте и др. Разово передаются данные на сервер по sms-команде **123470** или по тоновой команде **7**. Размер передаваемых данных для одного события составляет до 1кБ, но округление трафика и его тарификация производятся оператором, согласно тарифного плана SIM-карты прибора.

*Внимание! В устройстве используется автоматическая подстановка стандартной точки доступа APN в Интернет через GPRS для SIM-карт украинских операторов мобильной связи. В случае невозможности установления связи с сервером при автоматической подстановке APN необходимо с помощью соответствующей sms-команды явно прописать необходимую точку доступа.*

### **Примеры sms-сообщений от устройства**

*Пример ответа на sms-запрос 123402 или тональную команду 2*

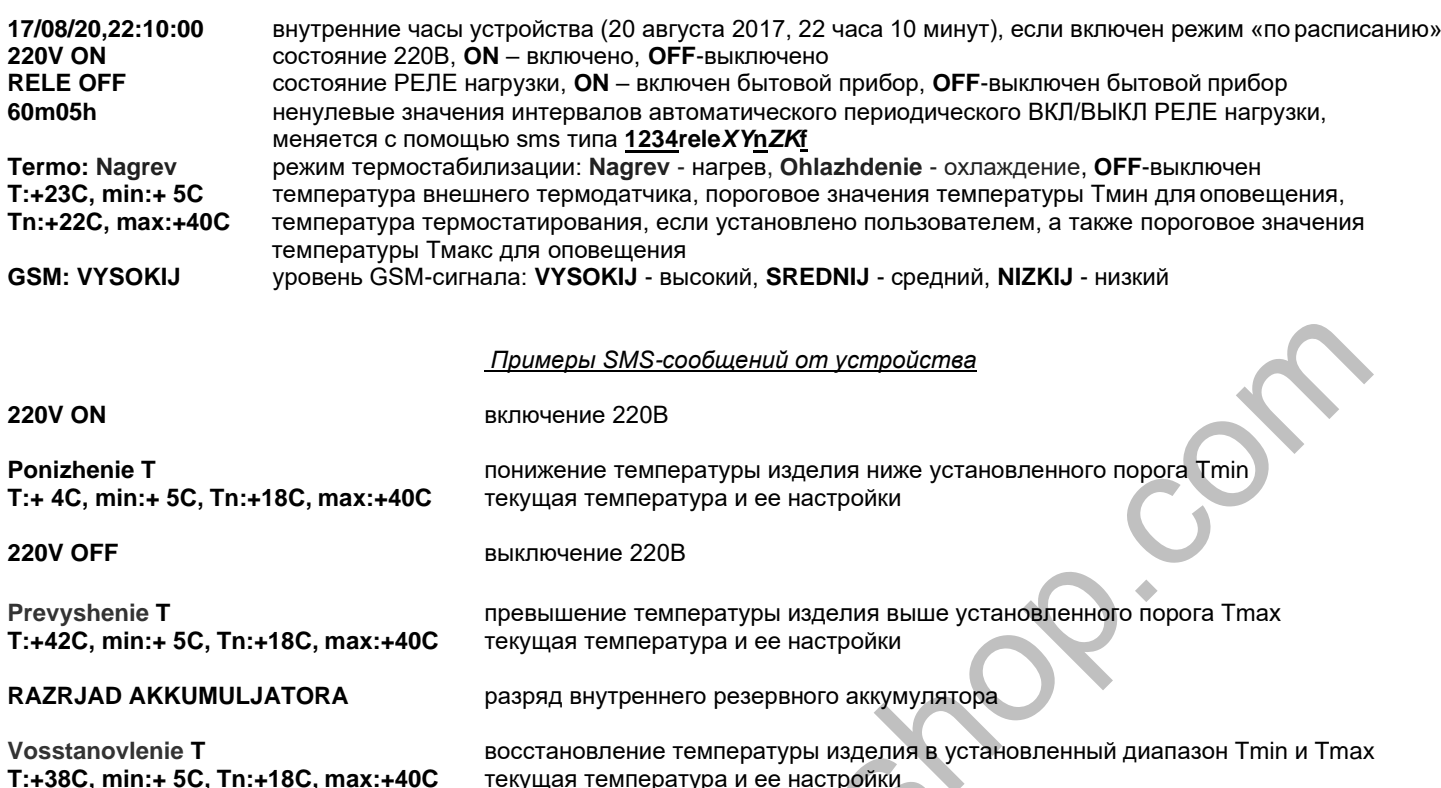

*Пример ответа на sms-запрос 123408 или тональную команду 8*

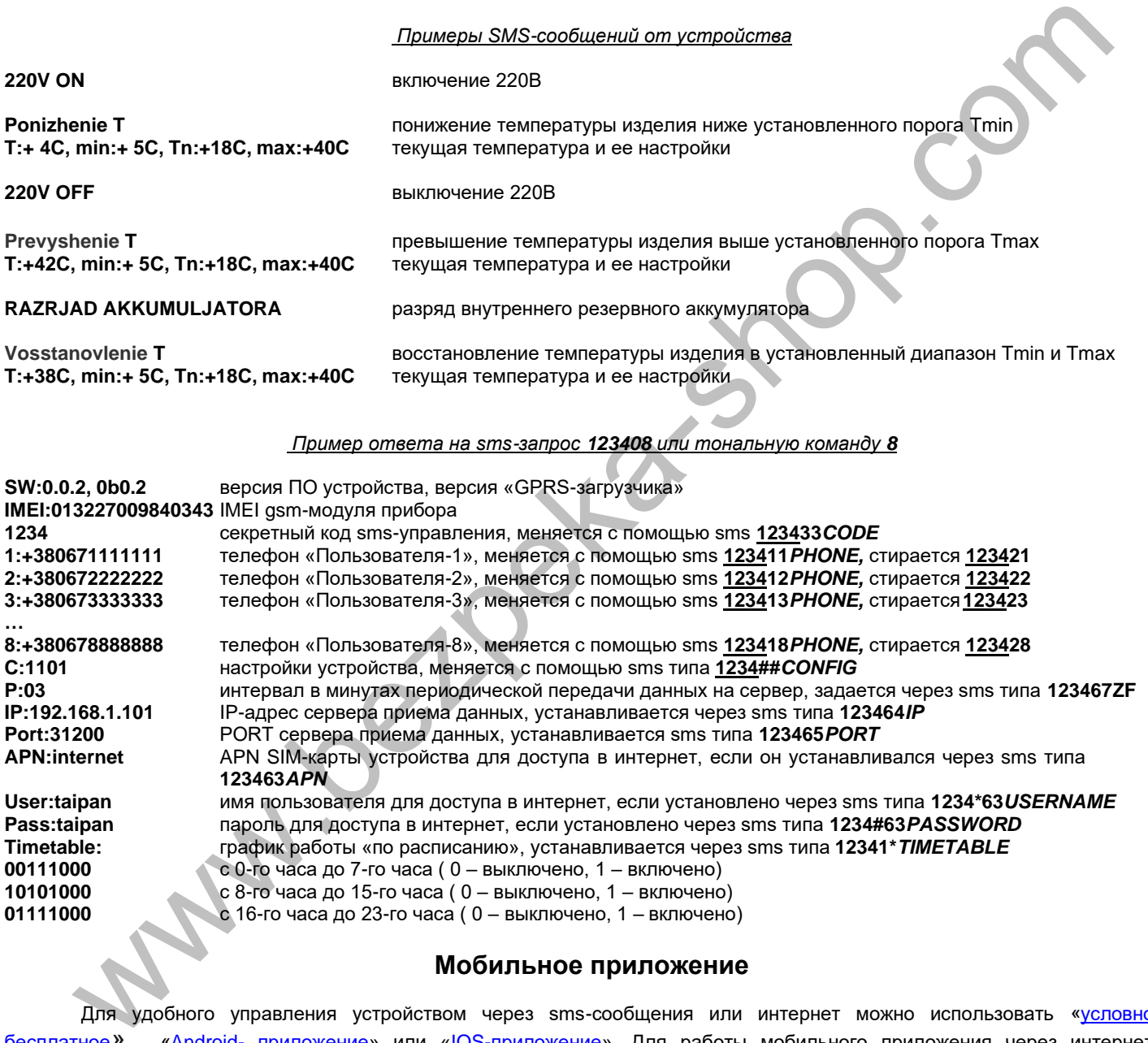

#### **Мобильное приложение**

Для удобного управления устройством через sms-сообщения или интернет можно использовать «условно [бесплатное](https://око.укр/news/news_oplata-za-internet-v-app-oko/)» [«Android-](https://play.google.com/store/apps/details?id=oko.tm.gsm_socket) [приложение»](https://play.google.com/store/apps/details?id=oko.tm.gsm_socket) или [«IOS-приложение»](https://itunes.apple.com/ua/app/oko-control/id1281035055). Для работы мобильного приложения через интернет необходимо, чтобы устройство было настроено на [«ТСР-сервер ОКО»](http://ok.webhop.net/update/monitor/) (устройство с установками по умолчанию настроено именно на него), а в настройках мобильного приложения необходимо ввести **IMEI** устройства, который состоит из 15 символов, например, **013227009840343**. Его можно получить в ответ на sms-команду **123408** или на тоновую команду **8**. Также необходимо в устройстве включить передачу данных на сервер с помощью конфигурационной sms-команды типа **1234##***CONFIG* , где необходимо установить первую цифру равной «1» (см. описание этой команды в разделе **«Общие настройки прибора»**).

#### **Технические характеристики**

Напряжение питания/ток собственного потребления устройства...............................................220В/0.1А Резервная АКБ напряжение/емкость (автономная работа устройства до 3 часов)...................3.7В, емкость 250мАч Максимально допустимая мощность управляемой нагрузки (~220В).........................................3 кВт

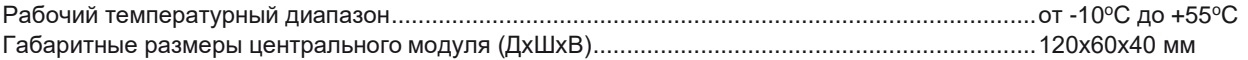

#### **Ограничение ответственности**

Производитель несёт ответственность только в рамках гарантийных обязательств за работу самого устройства и не берёт на себя ответственность за качество его установки, монтажа, сервиса сотового оператора, прохождение радиосигнала и т.д. Также производитель не несёт ответственности за любой ущерб, полученный от использования устройства, как для его владельца, так и для третьих лиц.

Вся ответственность за использование устройства возлагается на пользователя.

## **Гарантийные обязательства**

Производитель берет на себя обязательства по гарантийному ремонту устройства в течение 1 года с момента продажи при отсутствии:

- механических повреждений,

- повреждений, вызванных попаданием на устройство влаги и грязи,

- электрических повреждений (пробой высоковольтным разрядом, неправильный монтаж устройства, приведший к электрическому повреждению компонентов).

Производитель осуществляет бесплатный гарантийный ремонт или замену устройства на аналогичное по своему усмотрению.

Положение ограниченной гарантии в полном объеме представлено на странице https://ceiba.com.ua

Адрес производителя: Украина, г. Киев, ул. Полковника Шутова, 9А, офис 119 Контактный телефон: +38-044-331-68-74 Сайт: **ceiba.com.ua**

**Waller Rept** 

Дата продажи: и название торгующей организации: МП